# **Objectives**

Two-dimensional lists

Dec 4, 2017

Sprenkle - CSCI111

1

#### Review

- What are the two types of search we discussed?
  - ➤ How do they work?
- What are the tradeoffs between using linear search and binary search?

Dec 4, 2017

Sprenkle - CSCI111

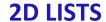

Dec 4, 2017

Sprenkle - CSCI111

#### Lists

- We've used lists that contain
  - ➤ Integers
  - **>** Strings
  - ➤ Cards (Deck class)
  - Persons (your Person class)
- We discussed that lists can contain multiple types of objects within the same list
  - ➤ Wheel of Fortune: ["Bankrupt", 250, 350, ...]
- Lists can contain any type of object
  - > Even **LISTS!**

Dec 4, 2017

Sprenkle - CSCI111

4

## Review of Regular (1D) Lists

Create a list

- How do we find the number of elements in the list?
- How can we find the value of the third element in the list?

Dec 4, 2017 Sprenkle - CSCI111 5

## Review of Regular (1D) Lists

Create a list

onedlist = [ 7, -1, 23 ]

•len(onedlist) is 3

onedlist[2] is 23

Elements in the list

Dec 4, 2017

Sprenkle - CSCI111

#### A List of Lists: 2-dimensional List

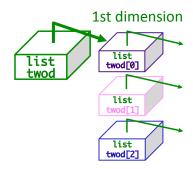

Dec 4, 2017

Sprenkle - CSCI111

7

#### A List of Lists: 2-dimensional lists

twod = [[1,2,3,4], [5,6], [7,8,9,10,11]]

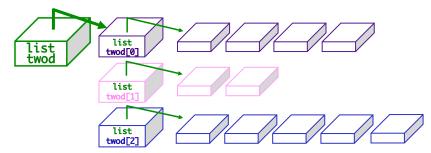

- "Rows" within 2-dimensional list do not need to be the same length
- However, it's often easier if they're the same length!
   We'll focus on "rectangular" 2-d lists

Dec 4, 2017

Sprenkle - CSCI111

## **Handling Rectangular Lists**

twod[1][2] = 42

- What does each component of twod[1][2] mean?
- How many rows does twod have, in general?
- How many columns does twod have, in general?

Dec 4, 2017 Sprenkle - CSCI111 9

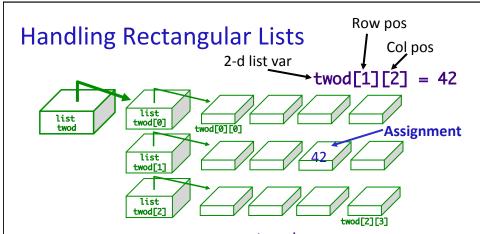

- What does each component of twod[1][2] mean?
- How many rows does twod have, in general?
  - > rows = len(twod)
- How many columns does twod have, in general?
  - > cols = len(twod[0])

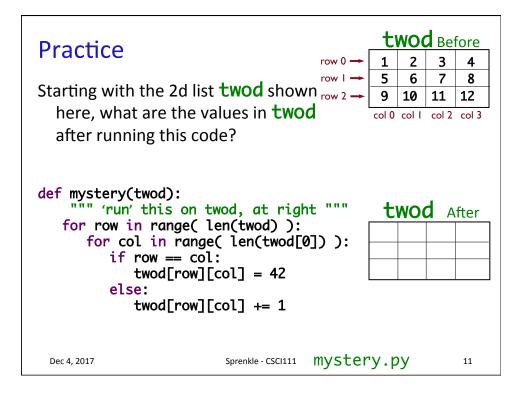

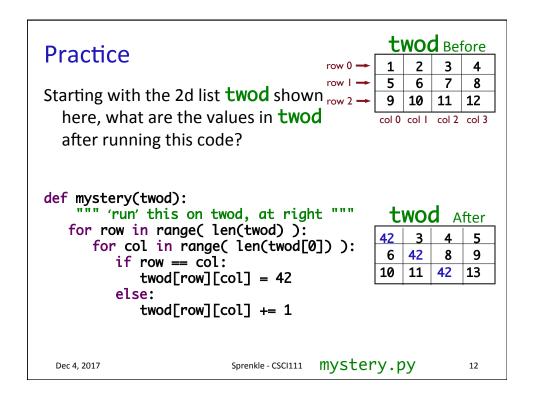

## Typical Use of 2D List

- 1. Initialize the 2D list
  - 1. Make all the "spots" available in the list
  - 2. Initialize those spots to some value
- 2. Fill in the spots as appropriate.

Dec 4, 2017 Sprenkle - CSCI111

## Example: Creating a 2d List

Dec 4, 2017

```
twod = []
• Create a row of the list
  row = [1, 2, 3, 4] or row = list(range(1,5))
• Then append that row to the list
  twod.append( row )
  print(twod)
        • [[1, 2, 3, 4]]
• Repeat
  row = [1, 2, 3, 4]
  twod.append( row )
  print(twod)
        • [[1, 2, 3, 4], [1, 2, 3, 4]]
```

Sprenkle - CSCI111

7

13

### Generalize Creating a 2D List

- Create a function that returns a 2D list with width cols and height rows
  - ➤ Initialize each element in (sub) list to 0

Dec 4, 2017 Sprenkle - CSCI111

## Generalize Creating a 2D List

- Create a function that returns a 2D list with width cols and height rows
  - ➤ Initialize each element in list to 0

```
def create2DList(rows, cols):
    twodlist = [ ]
    # for each row
    for row in range( rows ):
        row = [ ]
        # for each column, in each row
        for col in range( cols ):
            row.append(0)
            twodlist.append(row)
    return twodlist
```

Dec 4, 2017 Sprenkle - CSCI111

15

## How Does This Work?

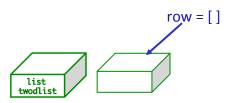

Dec 4, 2017

Sprenkle - CSCI111

17

## How Does This Work?

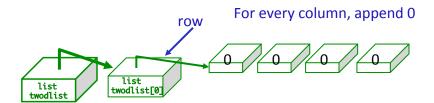

Append row to twodlist

Dec 4, 2017

Sprenkle - CSCI111

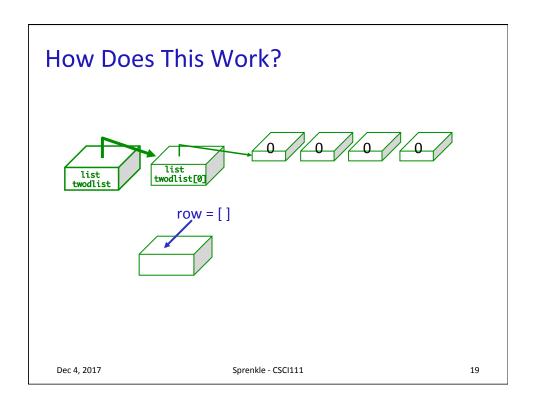

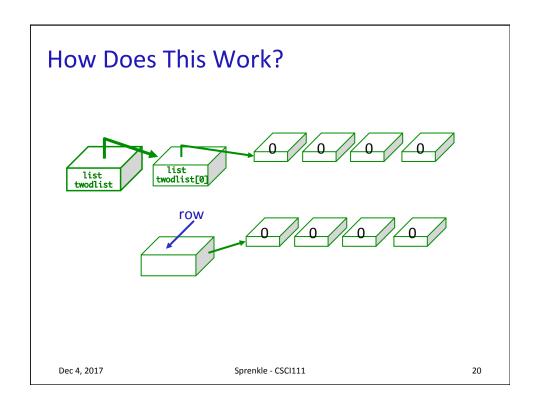

#### How Does This Work?

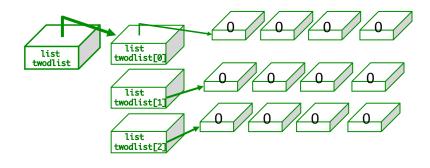

Dec 4, 2017 Sprenkle - CSCI111

#### Incorrect: Creating a 2D List

- The following code won't work. Why?
- Explain output from example program

```
def noCreate2DList(rows, cols):
    twodlist = [ ]
    row = [ ]
    # create a row with appropriate columns
    for col in range( cols ):
        row.append(0)
    # append the row rows times
    for r in range( rows ):
        twodlist.append(row)
    return twodlist
```

twod\_exercises.py

Dec 4, 2017

Sprenkle - CSCI111

22

# All Rows Pointing at Same Block of Memory

• Each row points to the **same** row in memory

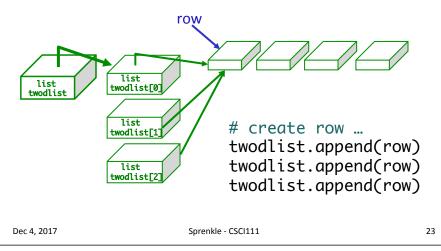

## **Graphical Representation of 2D Lists**

- Module: csplot
- Allows you to visualize your 2D list
  - Numbers are represented by different colors

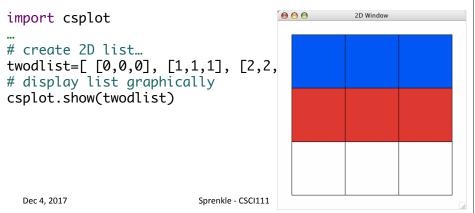

```
Graphical Representation of 2D Lists

• Can assign colors to numbers import csplot

...

# create 2D list...
twodlist=[[0,0,0], [1,1,1], [2,2,2]]
# create optional dictionary of num numToColor={0:"purple", 1:"blue", 2: csplot.show(twodlist, numToColor)

Dec 4, 2017

Sprenkle-CSCI111
```

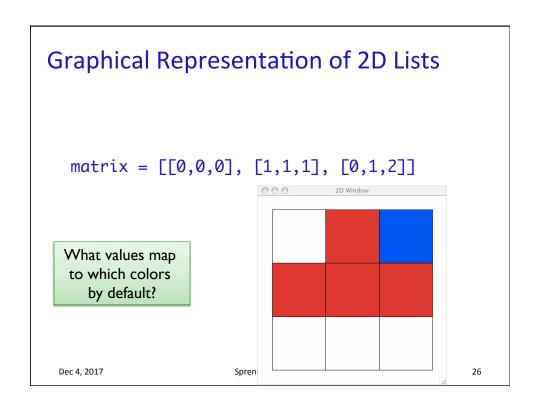

## **Graphical Representation of 2D Lists**

 Note that representation of rows is backwards from how we've been visualizing

#### Game Board for Connect Four

- 6 rows, 7 columns board
- Players alternate dropping red/black checker into slot/column
- Player wins when have four checkers in a row vertically, horizontally, or diagonally

How do we represent the board as a 2D list, using a graphical representation?

#### Game Board for Connect Four

 How to represent board in 2D list, using graphical representation?

| Number | Meaning  | Color  |
|--------|----------|--------|
| 0      | Free     | Yellow |
| 1      | Player 1 | Red    |
| 2      | Player 2 | Black  |

 Dec 4, 2017
 Sprenkle - CSCI111
 29

#### Game Board for Connect Four

 How to represent board in 2D list, using graphical representation?

| 0 | Free     | Yellow |
|---|----------|--------|
| 1 | Player 1 | Red    |
| 2 | Player 2 | Black  |

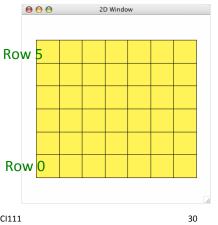

Dec 4, 2017

Sprenkle - CSCI111

#### **ConnectFour Class**

- What is the data associated with the class?
- What methods should we implement?

Dec 4, 2017 Sprenkle - CSCI111 31

#### **ConnectFour Class**

- Data
  - ➤ Board + constants
    - 6 rows, 7 columns, all FREE to start
- Methods
  - Constructor
  - Display the board
  - Play the game
  - Get input/move from user
  - > Check if valid move
  - Make move
  - Check if win

Dec 4, 2017 Sprenkle - CSCI111

#### **ConnectFour Constants**

```
class ConnectFour:
    """ Class representing the game Connect Four. """
   # Represent different values on the board
    FREE = 0
   PLAYER1 = 1
   PLAYER2 = 2
   # Represent the dimensions of the board
   ROWS = 6
   COLS = 7
```

Dec 4, 2017 Sprenkle - CSCI111 33

#### **ConnectFour Class**

Play the game method implementation

```
> Repeat:
                             def play(self):
                                 won = False
       Get input/mov
                                 player = ConnectFour.PLAYER1

    Check if valid n

                                 while not won:
                                      print("Player %d's move" % player)
if player == ConnectFour.PLAYER1:

    Make move

                                      col = self._userMakeMove()
else: # computer is player 2

    Display board

                                          # pause because otherwise move happens too
       Check if win
                                          # quickly and looks like an error
                                          sleep(.75)

    Change player

                                          col = self._computerMakeMove()
                                      row = self.makeMove(player, col)
                                      self.showBoard()
                                      won = self._isWon(row, col)
                                      # alternate players
                                      player = player % 2 + 1
Dec 4, 2017
                                   Sprenkle - CSCI111
                                                                                   34
```

#### Connect Four (C4): Making moves

- User clicks on a column
  - "Checker" is filled in at that column

# gets the column of where user clicked
col = csplot.sqinput()

```
def _userMakeMove(self):
    """ Allow the user to pick a column."""
    col = csplot.sqinput()
    validMove = self._isValidMove(col)
    while not validMove:
        print("NOT A VALID MOVE.")
        print("PLEASE SELECT AGAIN.")
        print()
        col = csplot.sqinput()
        validMove = self._isValidMove(col)
    return col
```

#### Problem: C4 - Valid move?

Need to enforce valid moves

Dec 4, 2017

- ➤ In physical game, run out of spaces for checkers if not a valid move
- How can we determine if a move is valid?
  - > How do we know when a move is **not** valid?

#### Problem: C4 - Valid move?

- Solution: check the "top" spot
  - > If the spot is FREE, then it's a valid move

Dec 4, 2017 Sprenkle - CSCI111 37

## Problem: C4 - Making a Move

- The player clicks on a column, meaning that's where the player wants to put a checker
- How do we update the board?

# **Looking Ahead**

- Lab 10 due tomorrow
- Lab 11 Tomorrow
- Broader Issue: Net Neutrality Friday
- Friday Exam envelopes